Information in this document is subject to change without notice. No part of this document may be reproduced or transmitted in any form or by any means, electronic or mechanical, for any purpose, without the express writte

becomes the seller.<br>The seller provides this document without warranty, or condition of any kind. The<br>seller may make improvements or change in the product described in this<br>seller may make improvements or change in the pr documentation at any time.

Other product and company name herein may be the trademarks of their respective owners.

□ 2007 All rights reserved.<br>□ 2007 All rights reserved.<br>IMPORTANT SAFETY AND HEALTH INFORMATION

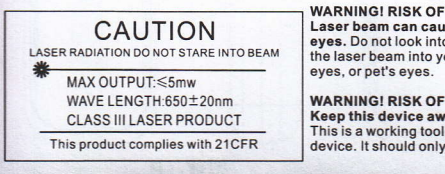

**INJURY!** se permanent damage to o the laser beam or shine<br>our eyes, other peoples'

**INJURY!** י אטמאזי<br>r<mark>ay from Children.</mark><br>, not a toy orentertainment beused by adults.

### Notice: please check relative model base on your presenter

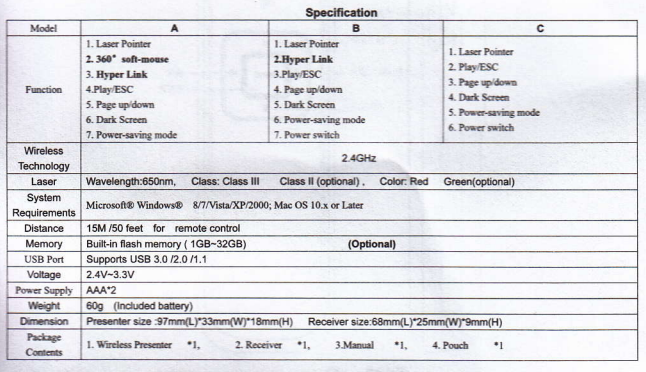

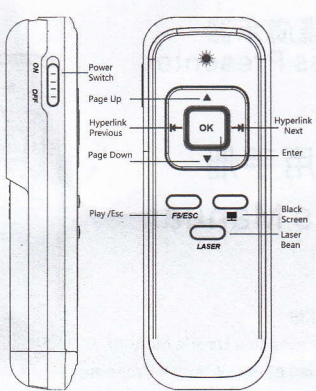

Model-B

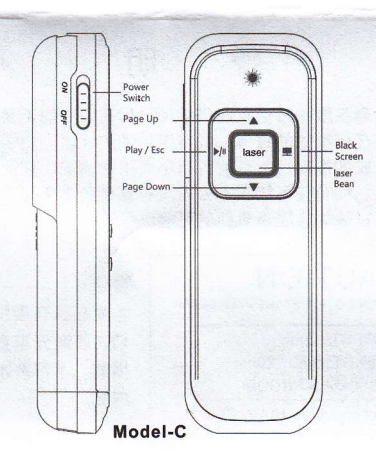

# **Start Guide**

1. Install battery with AAA\*2

2. Install USB Receiver

Please plugs into USB receiver to USB port of computer. Now you can see system information that system will display "found new hardware" on notice bar. System will automatic update driver for the USB receiver unit display success.

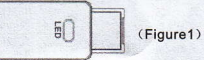

- 3. Turn on power switch of presenter to use.
- 4. Check your function list below model list base on your model 5. Battery Cell

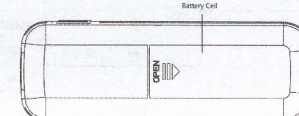

6. Function list Figure:

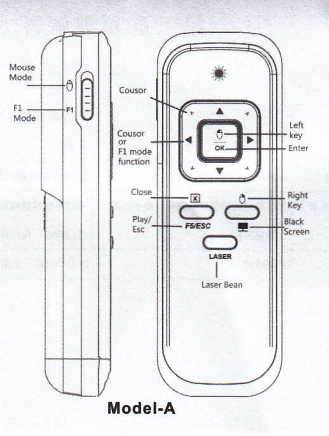

# 7. Function List

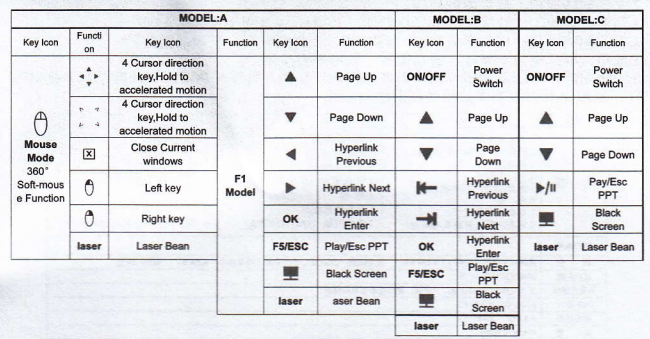

#### 8. Troubleshoot for frequently question answer

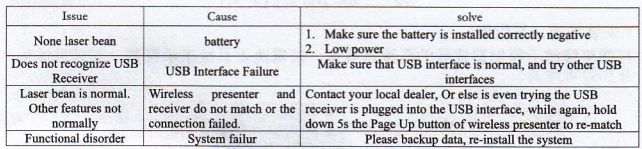